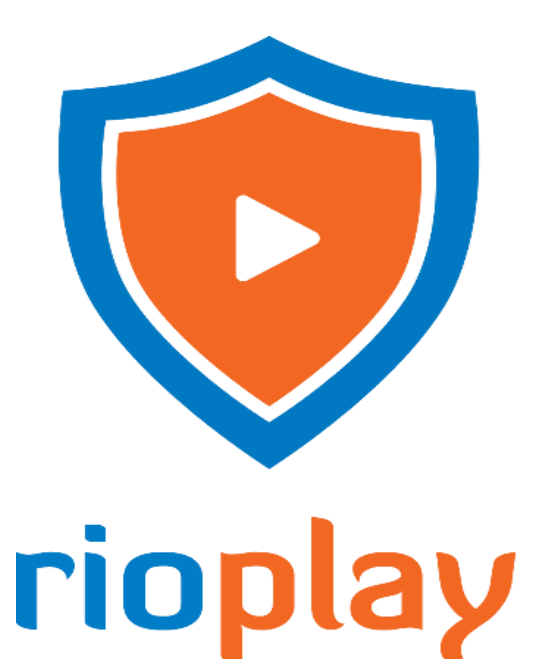

#### Encrypted Content Player (Android)

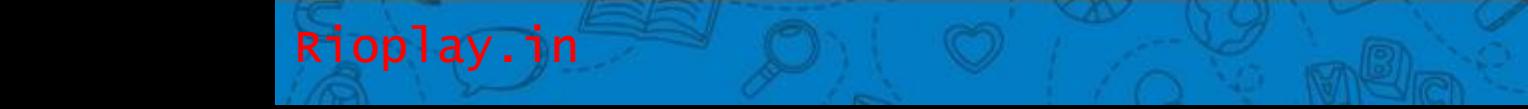

## Download & Install RioPlay for Android

Download Link:

Rioplay.in

**https://install.appcenter.ms/orgs/rioplay/apps/rioplay2.android/distribution\_gr oups/public**

- System Requirements:
- **Android 4.2 and Above versions.**
- Directly Playing videos from OTG Cable attached Pen Drive is not supported, you have to copy videos from Pen Drive to your internal storage or memory card.

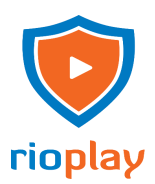

## How it works

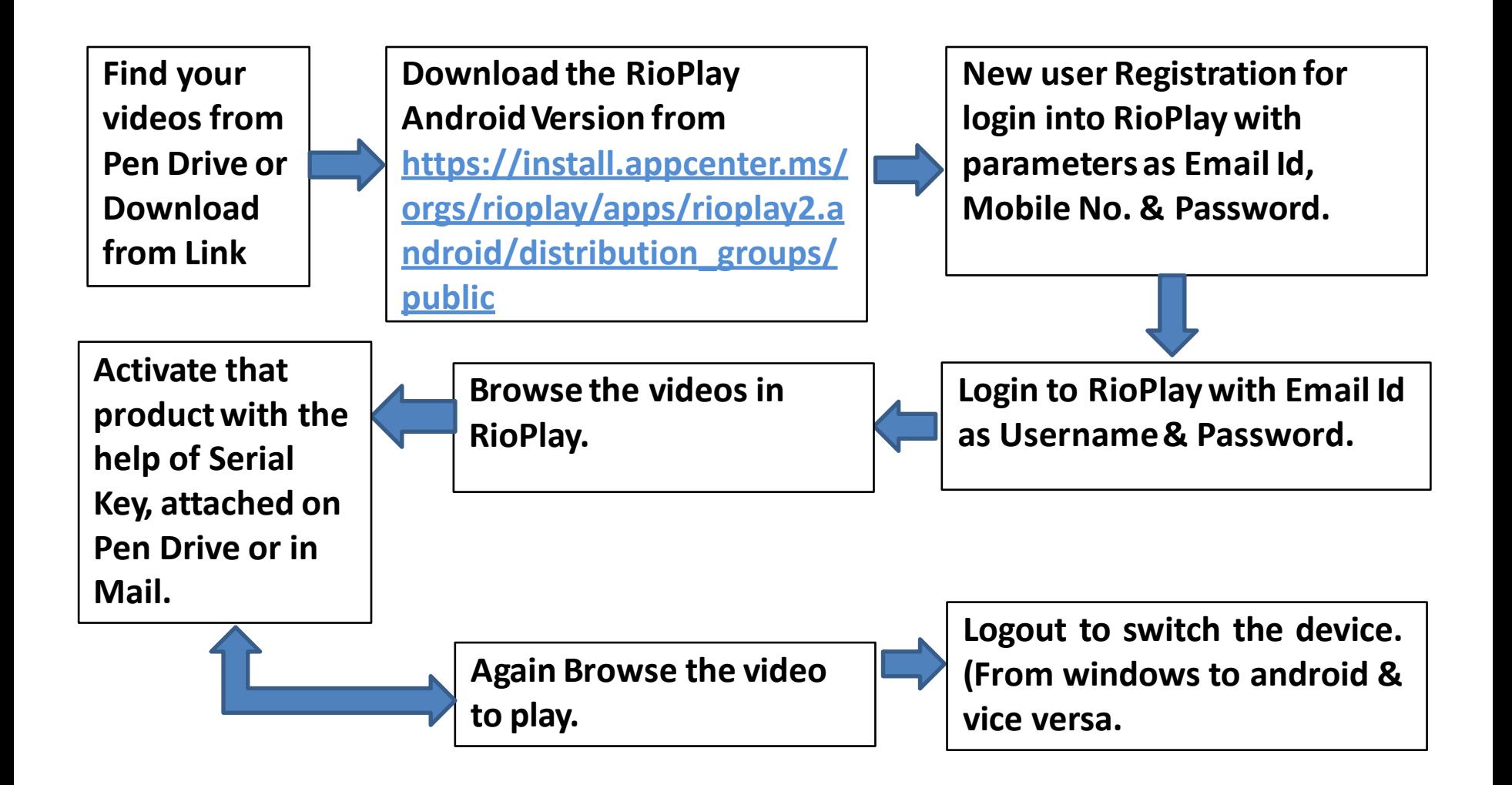

## Your account with RioPlay (New User)

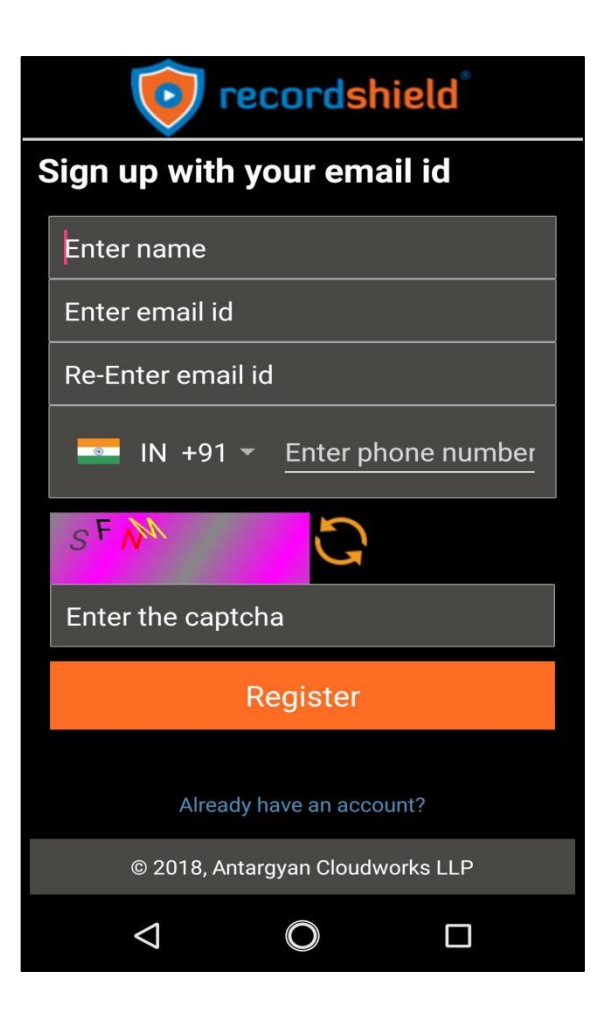

Rioplay.in

#### **New User Registration**

- You must have active internet connection at the time of Registration.
- On completing registration process you will receive password on email and mobile.
- Register Problem, Click on the link below the Register button.

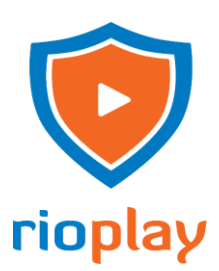

## Your account with RioPlay (Existing User)

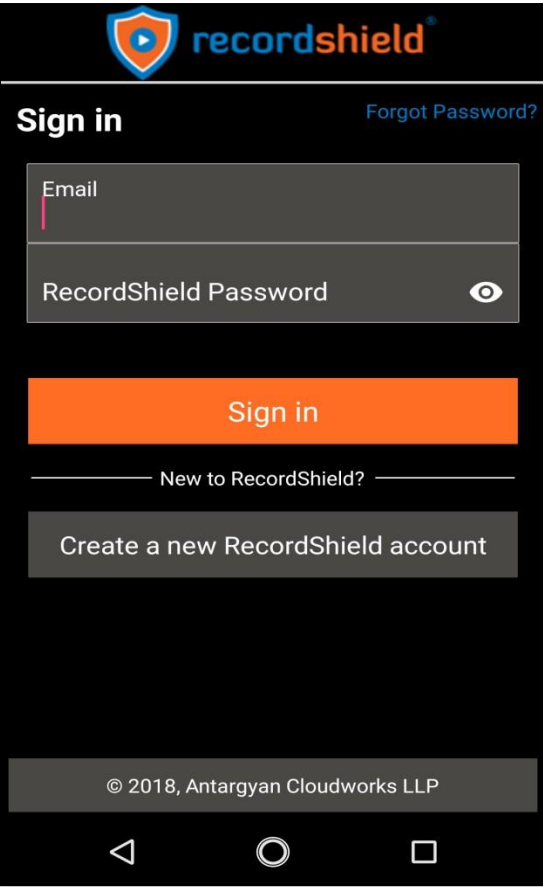

Rioplay.in

#### **Existing User (Login)**

- If you are existing user you can login with your credentials.
- Your username is your email ID and your password is "your entered password while new user registration".
- Keep in mind you can login to one device at a time.

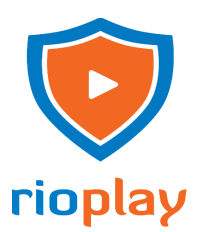

#### How to Get the Videos

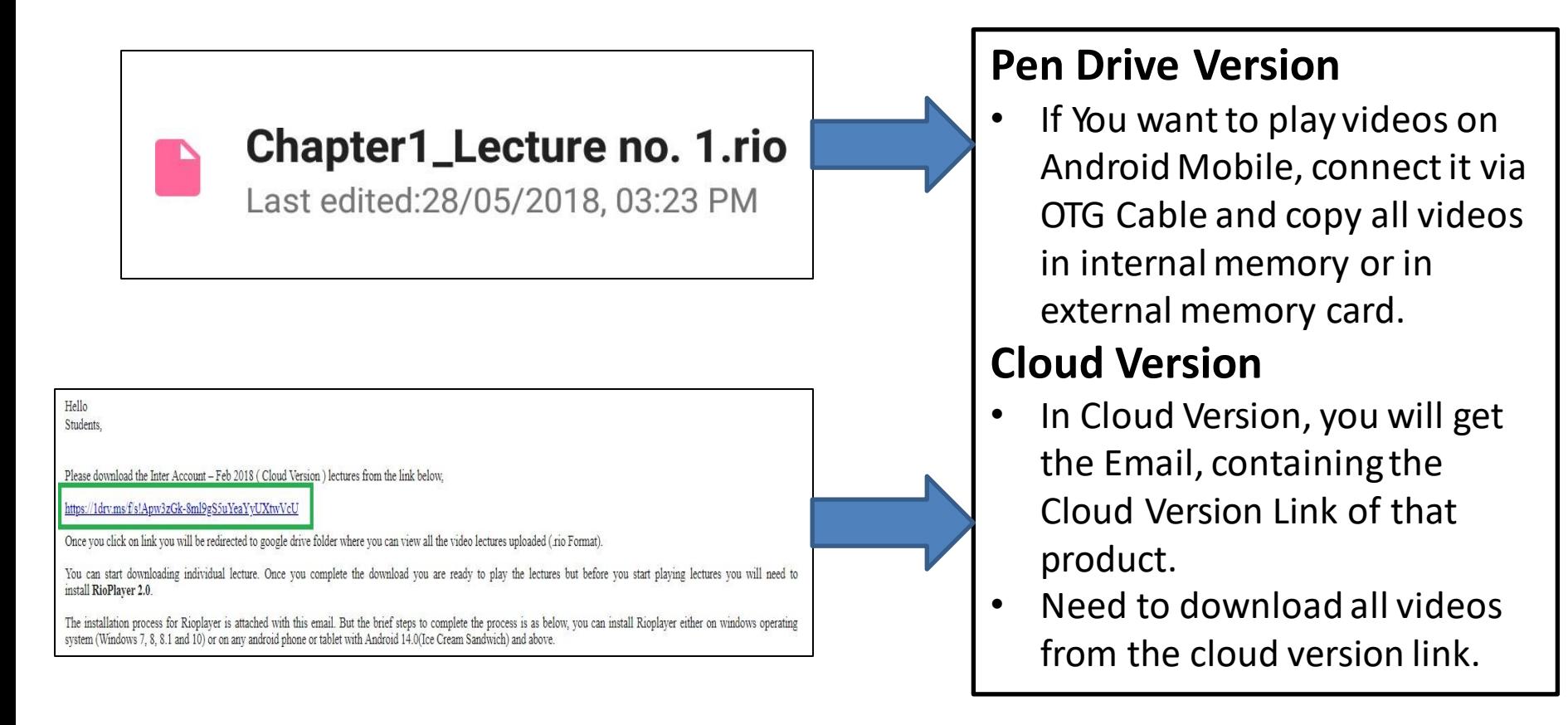

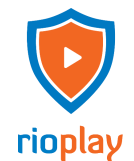

#### Open the Lectures & Activation

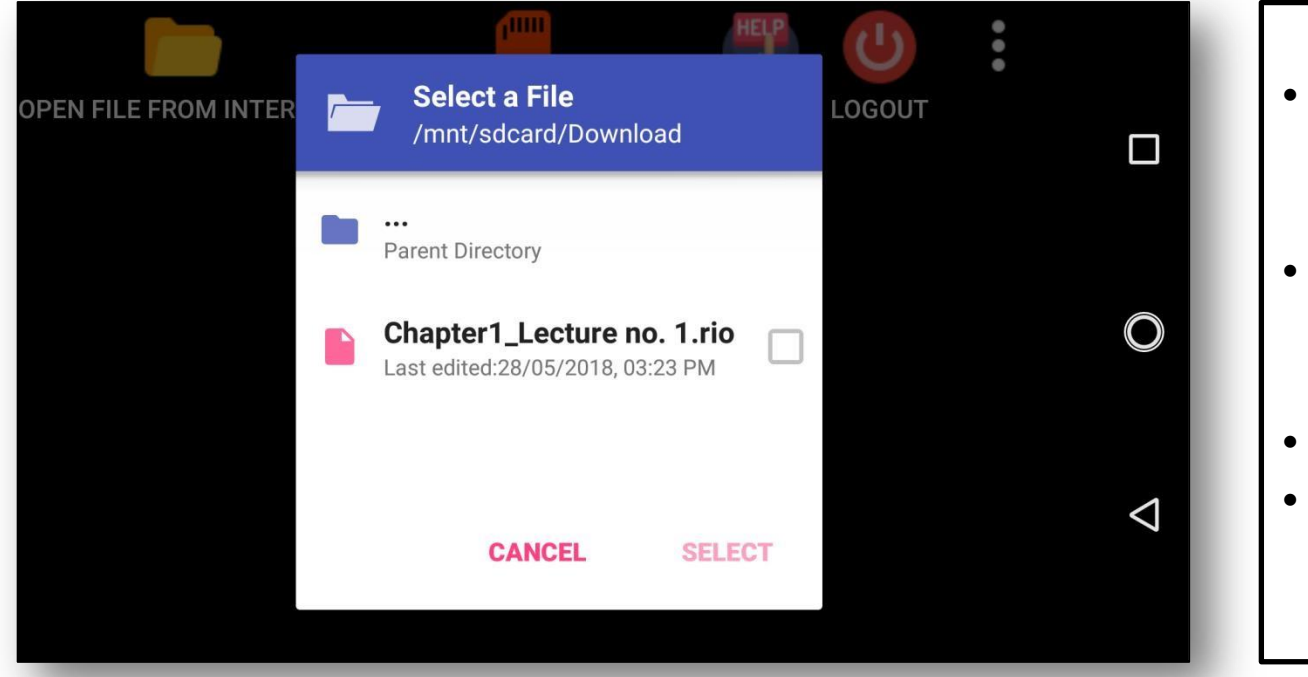

- Click on folder selection icon to open the desired video
- Select the video of the product you want to open.
- It will ask for activation.
- Enter the serial key which is in the Email you got.

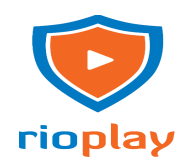

#### Open the Lectures & Activation

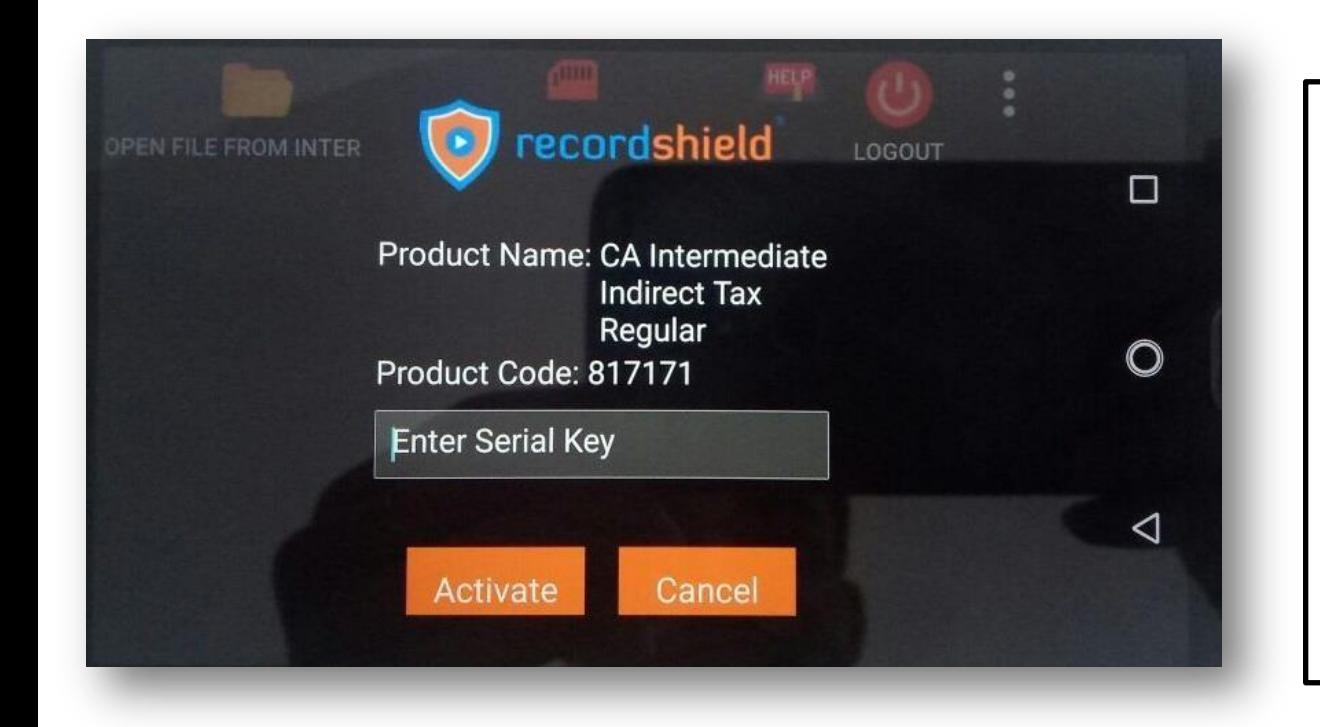

- You must have active internet connection while activatingthe product
- After activation,you can now play the video lectures.

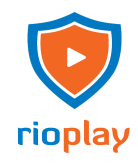

#### Play the Lectures After Activation

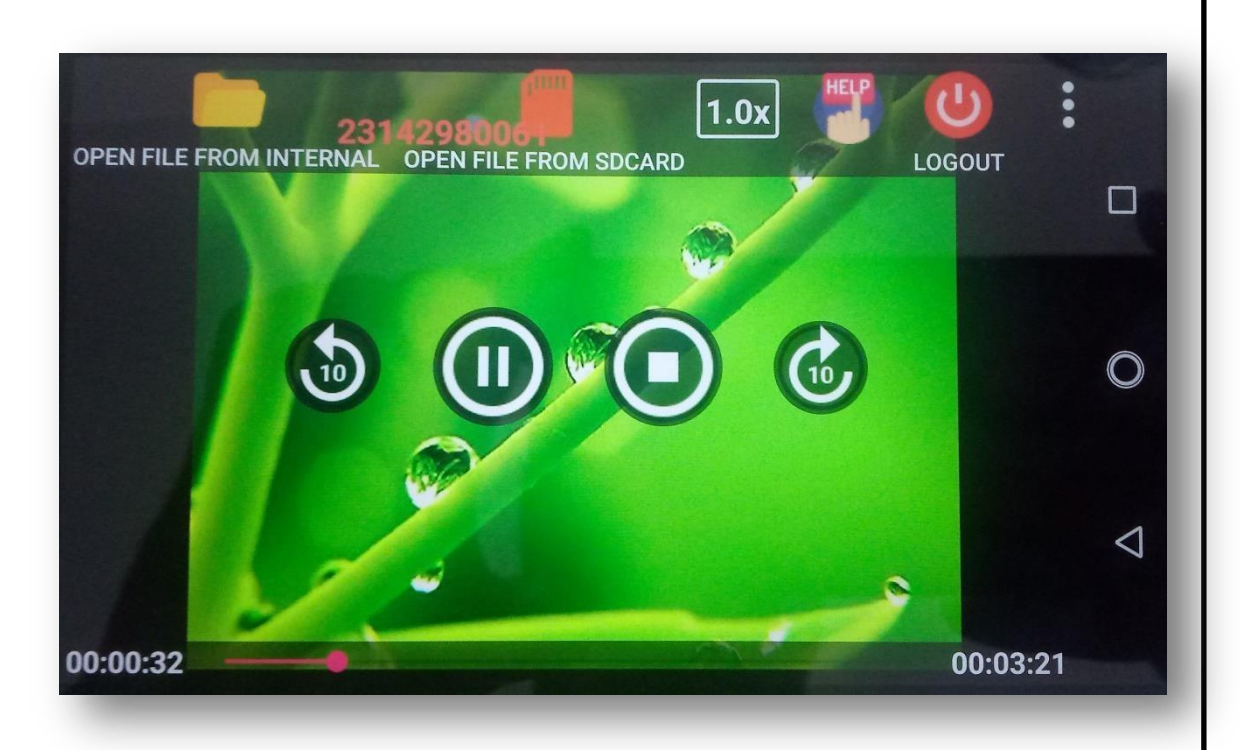

Rioplay.in

#### **Views**

-- means "the count defined as how many times the user can open & close the same video."Here I selects as 50. Means user can open the particular video 50 times.

#### **Watch Time**

-- It decidesthe limited length of the video which user can see. Ex. 1.8 times, the user can see the video at time length limited at 1.8 times the original length.

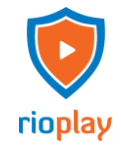

#### Controls of Video Player

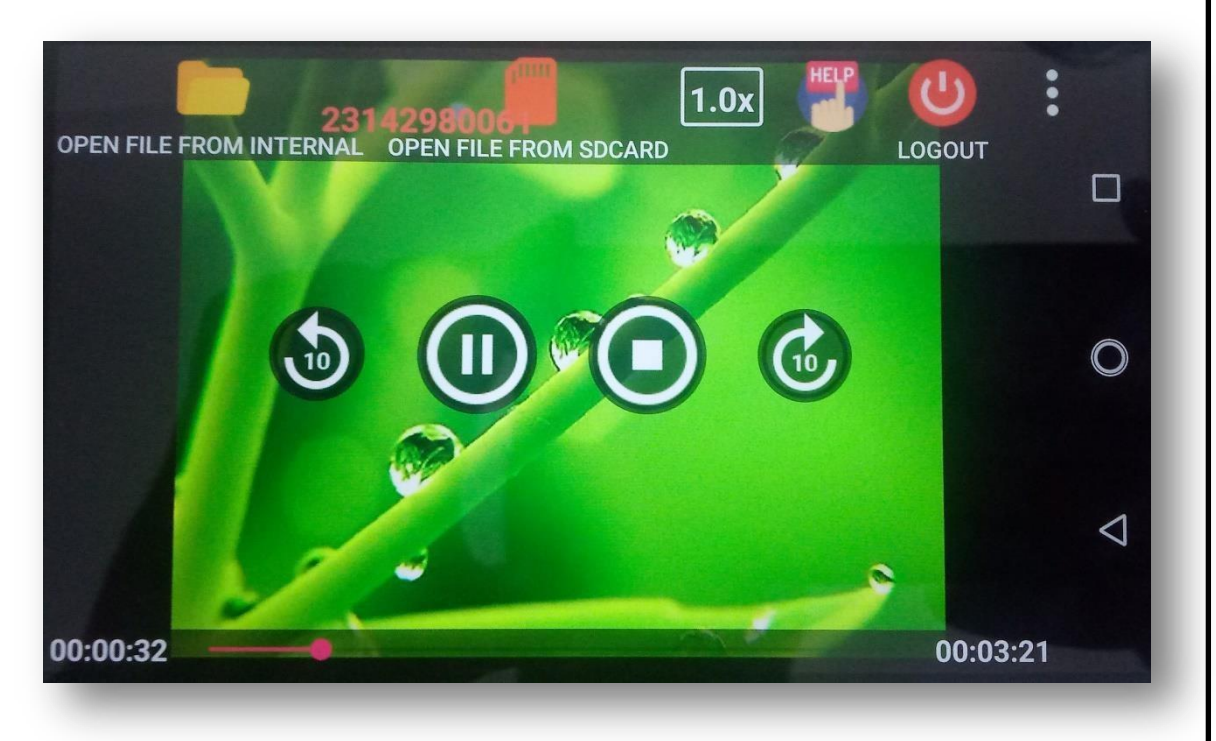

Rioplay.in

**Stop:** If you Open your Video it will directly played, Now you can stop your video by clicking the stop button.

**Play / Pause:** Button for Play and Pause the Video.

**10 Seconds Back** & **10 Seconds Next** the Video.

**Mute / Unmute** the Video.

**Volume of Video**– 0 to 100.

**Speed** Ratio for setting the video speed.

## Different Menu of RioPlay

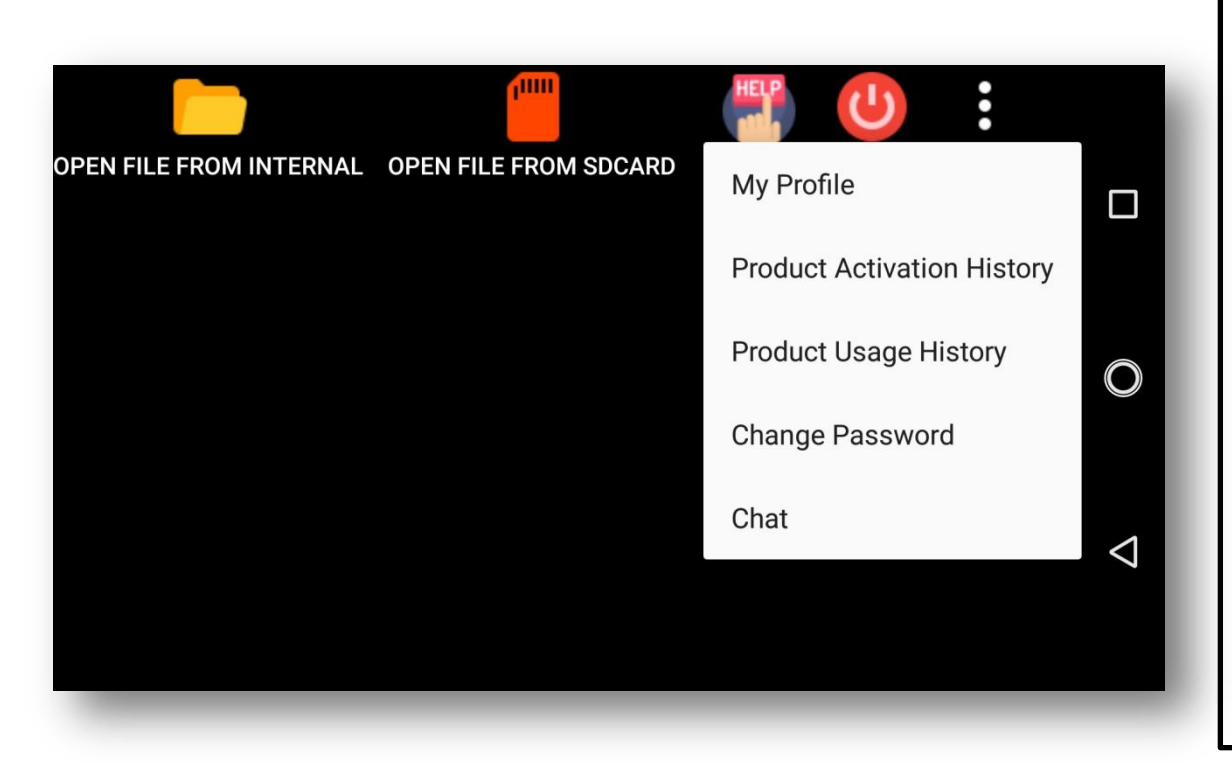

Rioplay.in

**Usage History:** Shows the History of played videos. **Activation History:** Showsthe History of Activated Products. **Chat:** After clicking on that button, it will redirects to the browser where it opensthe chat windowsto or technical support team.

**Help:** You can send the query to our technical support team. **My Profile:** Showsthe Details of User, Change password option & Logout Option.

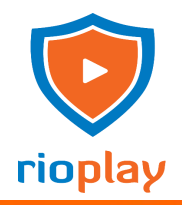

### Logout Process & Login to another device

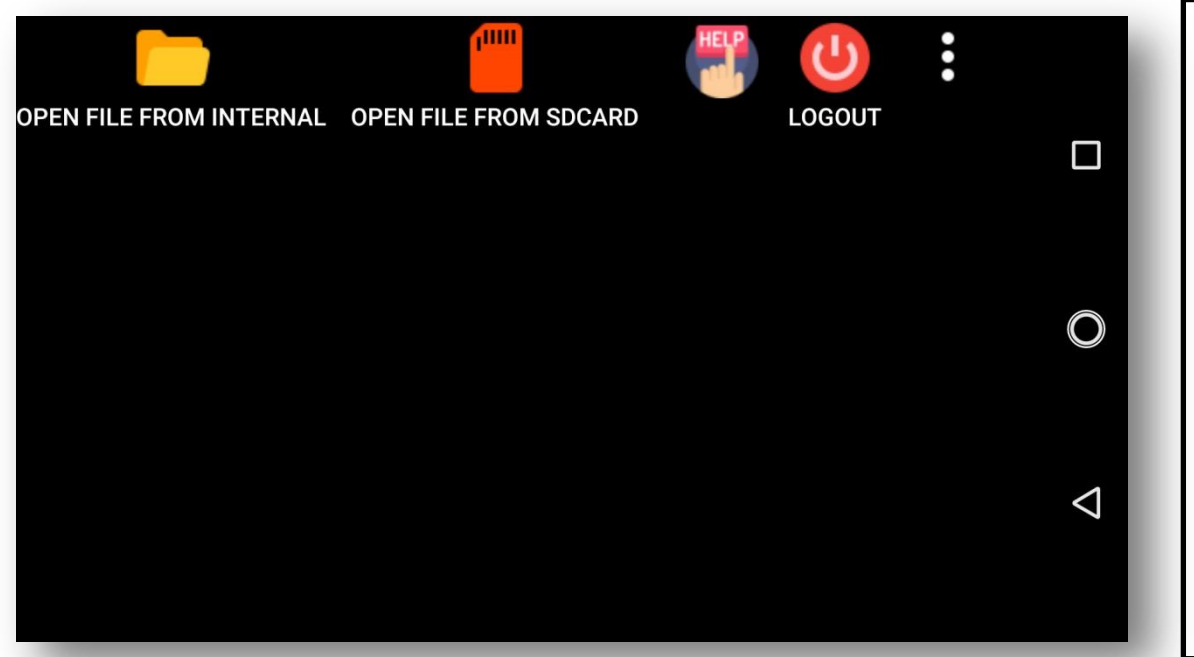

Rioplay.in

**Change Password:** You can change your existing password of the Login to RioPlay.

**Logout:** To login in the new device such as another windows computer or in Android Mobile, you need to logout from the existing device. After logout, you will see the Login screen.

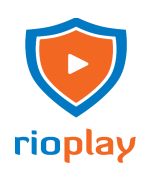

# In case of any more Queries

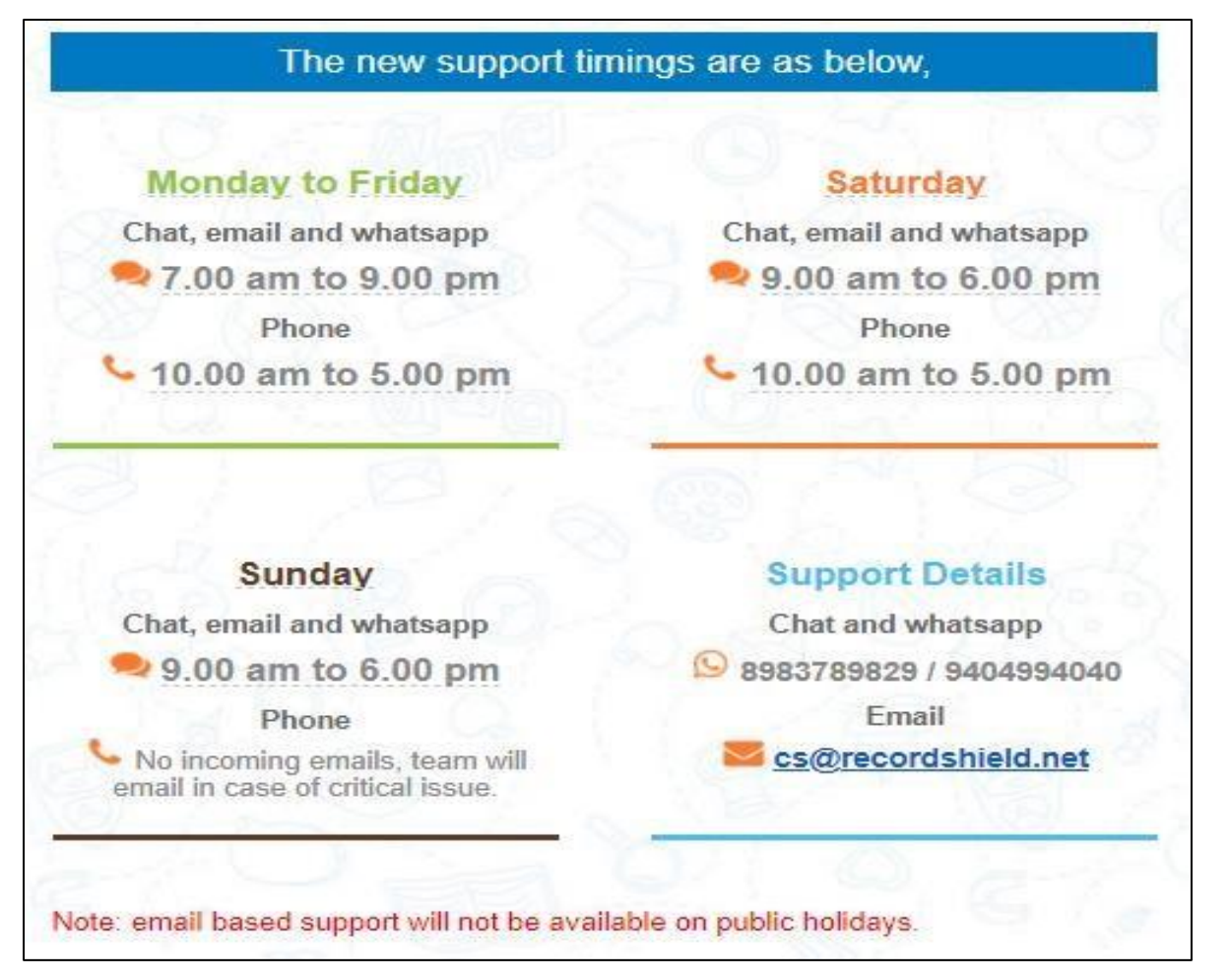

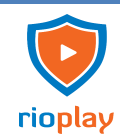

# Thank you!

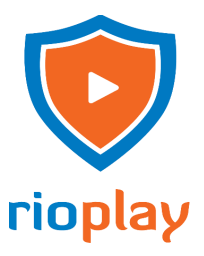